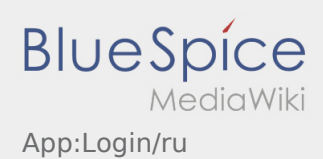

# Inhaltsverzeichnis

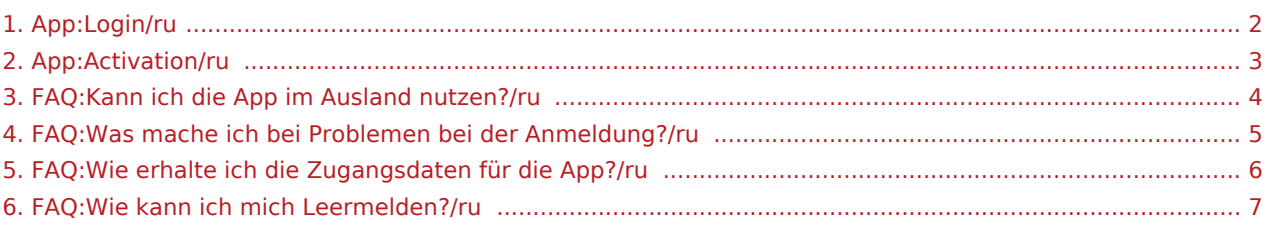

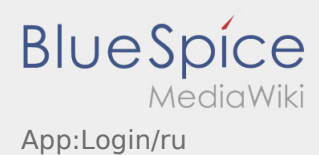

#### <span id="page-1-0"></span>Помощь при активации аккаунта

Для активации аккаунта Вы должны находиться в следующем положении:

- ✔ Приложение DriverApp установленно
- ✖ Аккаунт не создан (нет SMS)
- ✖ Пароль не был ещё создан
- ✖ Аккаунт ещё не был активирован

#### **Аккаунт не создан**

- Для использования DriverApp Вам необходим аккаунт.
- Вы получите аккаунт в качестве водителя/партнёра от **inTime** по телефону.
- После проверки **inTime** Вы получите SMS с ссылкой для активации аккаунта.

#### **Вы получили SMS от inTime?**

- Вы уже получили SMS с ссылкой для активации аккаунта..
- Нажмите на ссылку для активации и [создайте пароль.](#page-2-0)

#### **Ваша ссылка для активации аккаунта не работает?**

Откройте SMS и скопируйте целый текст сообщения.

Для этого долго удерживайте SMS-сообщение нажатым. Выберите функцию "Скопировать".

- Нажмите в регистрационном окне на Новый аккаунт активировать.
- Вставьте теперь скопированный текст SMS сообщения. В текстовом поле должен появиться 13ти значный номер.

Вместо этого Вы можете так же ввести вручную 13ти значный номер из SMS - сообщения.

Подтвердите нажатием кнопки OK и [создайте пароль.](#page-2-0)

#### **Полезные советы**

- [Как получить данные доступа к приложению?](#page-5-0)
- [Как сообщить о пустой машине?](#page-6-0)
- [Могу ли я это приложение использовать за границей?](#page-3-0)
- [Что делать, если возникли проблемы при регистрации?](#page-4-0)

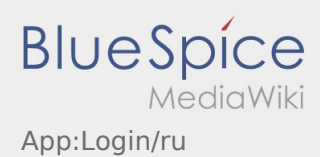

### <span id="page-2-0"></span>Создание пароля

Выберите свой собственный пароль.

Ваш пароль должен состоять минимум из 8 знаков. Ваш пароль не должен содержать Ваше имя пользователя. **Запомните Ваши данные доступа.**

**• Введите этот пароль дважды, подтвердите политику конфиденциальности и нажмите на** *I* .

 Если введенные пароли не совпадают, активация не произойдет, и вам придется повторить это еще раз.

- Ваш пароль сохранён и Ваш аккаунт активирован.
- $\bullet$ В будущем, пожалуйста, войдите в систему **inTime** DriverApp, прежде чем выполнять транспортировку.

Настройка завершена, и вы будете получать свои заказы исключительно через **inTime** DriverApp.

Если Вам нужна помощь, используйте [Онлайн-помощь](https://driverappwiki.intime.de/DriverApp/index.php/Hauptseite/ru) иои свяжитесь с **inTime**.

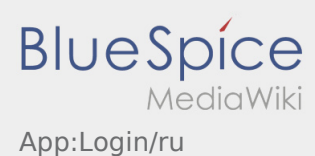

### <span id="page-3-0"></span>Могу ли я это приложение использовать за границей?

В пределах ЕС Вы можете использовать интернет трафик без дополнительных расходов (при необходимости проконсультируйтесь с вашим поставщиком мобильной связи). Убедитесь, что на вашем устройстве включен роуминг.

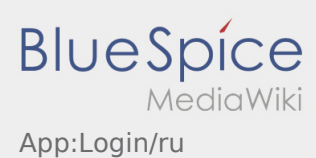

### <span id="page-4-0"></span>Что делать, если возникли проблемы при регистрации?

Если возникли проблемы при регистрации то позвоните **inTime**.

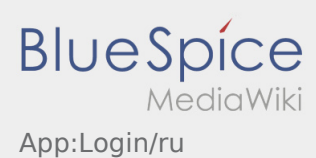

### <span id="page-5-0"></span>Как получить данные доступа к приложению?

Если вы не получили данные доступа, свяжитесь с нами по телефону **inTime**.

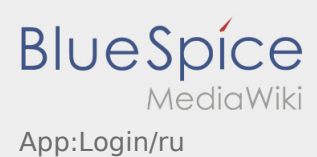

## <span id="page-6-0"></span>Как сообщить о пустой машине?

Вы можете сообщить о пустой машине только в случае отсутствия заказов. Подробную информацию Вы найдёте здесь:  [Инструкция о том как сообщить о пустой машине.](https://driverappwiki.intime.de/DriverApp/index.php/App:Empty-vehicle/ru)